Чтобы вывести детализированный список обращений пользователя к доменам, перейдите во вкладку «Конструктор отчетов» модуля «Управление отчетами».

В поле «Источник» выберите интересующего вас пользователя или группу. .

В поле «Вид» выберите «Детализация HTTP».

В поле «Назначение» укажите «Внешние диапазоны адресов».

В поле «Дата» укажите интересующий период времени.

Нажмите кнопку «Показать».

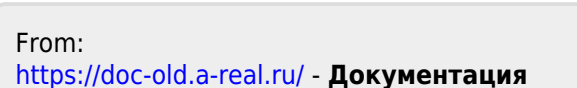

Permanent link: **[https://doc-old.a-real.ru/doku.php?id=ics70:detailed\\_statistics&rev=1567423412](https://doc-old.a-real.ru/doku.php?id=ics70:detailed_statistics&rev=1567423412)**

Last update: **2020/01/27 16:28**

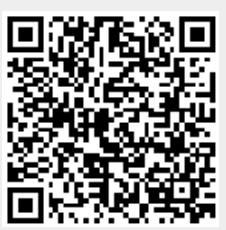

## $\pmb{\times}$